# **Life Skills – 1 P R GOVT COLLEGE (A):: KAKINADA DEPARTMENT OF COMPUTER SCIENCE BASIC COMPUTER APPLICATIONS (BCA) SEMESTER-I (W.E.F 2020-21)**

### **I B.A/B.Sc/B.Com (Common for All Degree)**

### **I - Semester**

(30 Hours of Teaching)

**----------------------------------------------------------------------------------------------------**

#### **Objectives**:

This course aims at providing exposure to students in skill development towards basic office applications.

### **COURSE LEARNING OUTCOMES**:

After successful completion of the course, student will be able to:

- 1. Demonstrate basic understanding of computer hardware and software.
- 2. Apply skills and concepts for basic use of a computer.
- 3. Identify appropriate tool of MS office to prepare basic documents, charts, spreadsheets and presentations.
- 4. Create personal, academic and business documents using MS office.
- 5. Create spreadsheets, charts and presentations.
- 6. Analyze data using charts and spread sheets.

**----------------------------------------------------------------------------------------------------**

## **Unit-I: (08 hrs)**

**Basics of Computers**: Definition of a Computer - Characteristics of computers, Applications of Computers – Block Diagram of a Digital Computer – I/O Devices, hardware, software human ware, application software, system software, Memories - Primary, Auxiliary and Cache Memory.

**MS Windows** : Desktop, Recycle bin, My Computer, Documents, Pictures, Music,Videos, Task Bar, Control Panel.

### **Unit-II: (08 hrs)**

**MS-Word** : Features of MS-Word - MS-Word Window Components - Creating, Editing, Formatting and Printing of Documents – Headers and Footers – Insert/Draw Tables, Table Auto format – Page Borders and Shading – Inserting Symbols, Shapes, Word Art, Page Numbers, Mail Merge.

# **Unit-III: (10 hrs)**

**MS-Excel** : Overview of Excel features – Creating a new worksheet, Selecting cells, Entering and editing Text, Numbers, Inserting Rows/Columns –Changing column widths and row heights, Formulae, Referencing cells , Changing font sizes and colors, Insertion of Charts, Auto fill, Sort.

**MS-PowerPoint**: Features of PowerPoint – Creating a Presentation - Inserting and Deleting Slides in a Presentation – Adding Clip Art/Pictures -Inserting Other Objects, Audio, Video - Resizing and scaling of an Object – Slide Transition – Custom Animation.

# **RECOMMENDED CO-CURRICULAR ACTIVITIES: (04 HRS)**

(Co-curricular activities shall not promote copying from textbook or from others work and shall encourage self/independent and group learning)

- 1. Assignments (in writing and doing forms on the aspects of syllabus content and outside a. the syllabus content. Shall be individual and challenging)
- 2. Student seminars (on topics of the syllabus and related aspects (individual activity))
- 3. Quiz, Group Discussion
- 4. Solving MCQ's available online.
- 5. Suggested student hands on activities:
	- Create two folders, Rename the folder, create two files each using notepad and paint, move the files from one folder to another folder, delete a file you have created, copy and paste text within notepad.
	- Create a letter head for your college with watermark, your resume, visiting card, brochure for your college activity, organization chart for your college, any advertisement, Prepare your Class time table.
	- Prepare your mark sheet, Prepare your class time table, Prepare a salary bill for an organization, Sort the bill as per the alphabetical order of the names, Get online weather data and analyze it with various charts.
	- Create a PowerPoint presentation for a student seminar.

# REFERENCE BOOKS:

- 1. Working in Microsoft Office Ron Mansfield TMH.
- 2. MS Office 2007 in a Nutshell –Sanjay Saxena Vikas Publishing House.
- 3. Excel 2020 in easy steps-Michael Price TMH publications

### **P.R. GOVT COLLEGE (AUTONOMOUS), KAKINADA MODEL PAPER (W.E.F. 2020-21) I B.A/B.Sc/B.Com (Common for All Degree)**

#### **SEMESTER –I**

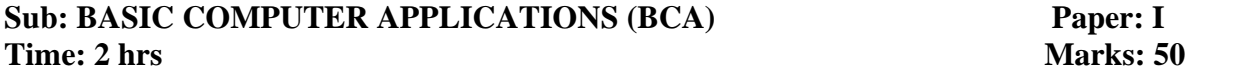

#### **SECTION – A**

#### **Answer any FOUR questions the following 4 x 5= 20 M**

- 1. Write about characteristics of Computer.
- 2. Explain Primary and Secondary memory devices.
- 3. Explain Desktop and Recycle bin.
- 4. Explain feature of MS-Word.
- 5. Explain header and Footer in MS-Word.
- 6. Explain feature of MS-Excel.
- 7. How to inserting Rows and Columns in MS-Excel
- 8. Explain features of MS-Power point.

#### **SECTION – B**

#### **Answer any THREE questions the following 3 x 10= 30 M**

- 9. Draw and explain block diagram of Computer in details.
- 10. Explain various input and output devices.
- 11. Describe the features of MS Windows.
- 12. What is Mail-Merge? Explain Mail-Merge concept in MS-Word.
- 13. Explain the procedure how to create worksheets in MS Excel.
- 14. Explain Types of Views in MS-Power point.

\* \* \*

# **P. R.GOVT. COLLEGE (AUTONOMOUS), KAKINADA MODEL BLUE PRINT (W.E.F. 2020-21) I B.A/B.Sc/B.Com (Common for All Students)**

# **BASIC COMPUTER APPLICATIONS (BCA)**

### **SEMESTER -I**

**SUBJECT: BCA** Time: 2 **Hrs**<br> **PAPER-** I Marks: 50 **PAPER-1** 

**Model blue print for the model paper and choice**

**----------------------------------------------------------------------------------------------------**

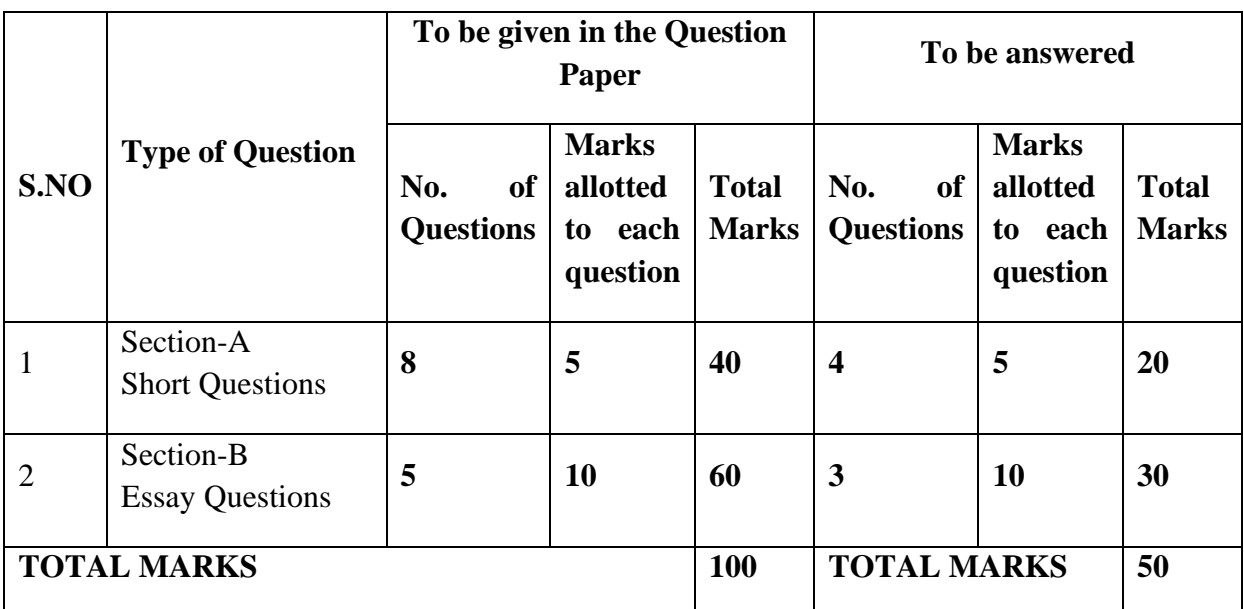

## **P. R.GOVT. COLLEGE (AUTONOMOUS), KAKINADA MODEL BLUE PRINT (W.E.F. 2019-20) I B.A/B.Sc/B.Com (Common for All Degree)**

# **BASIC COMPUTER APPLICATIONS (BCA)**

### **SEMESTER- I**

**SUBJECT: BCA Time: 2 Hrs PAPER- I Marks :50**

**----------------------------------------------------------------------------------------------------**

# **Model Blue print for the question paper setter**

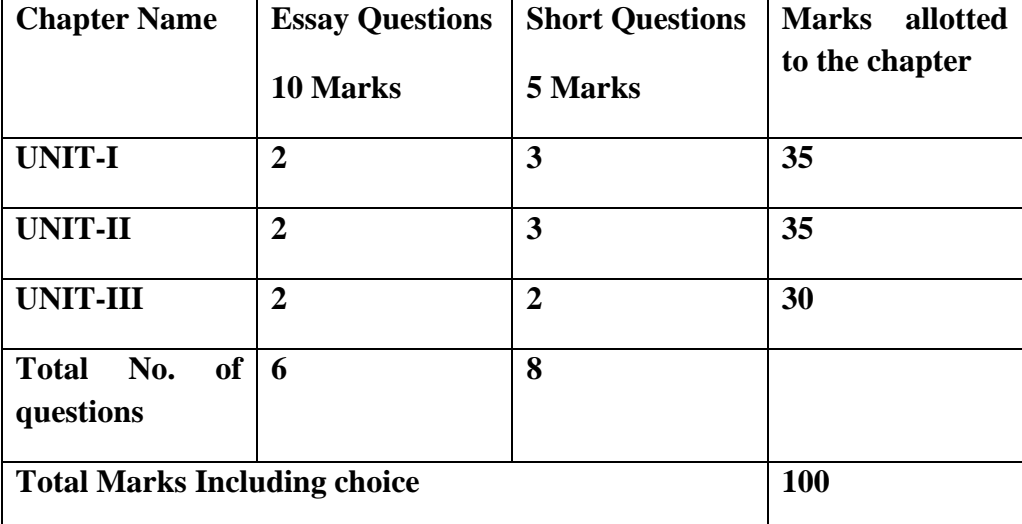